# How It Works: Tutor.com

Connecting with expert tutors for on-demand, 1:1 help

The expert tutors at Tutor.com can help you work through a tough homework problem, improve your writing skills, study for a test, review a difficult concept, and so much more!

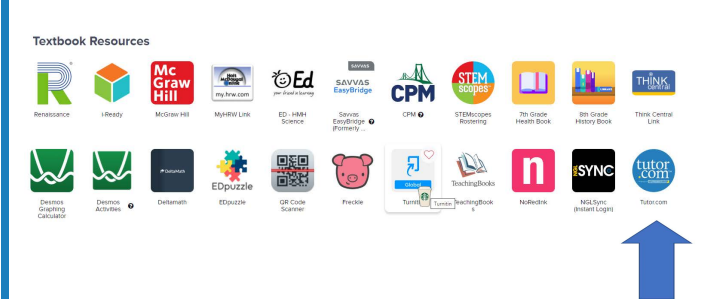

### **Get started**

Look for Tutor.com in Clever -> [Textbook Resources f](https://www.tutor.com/granite)or 24/7 access to live tutors, essay dropoff, test prep resources, and more.

### **Get the right tutor**

Fill in the quick pre-session questionnaire. Using this information, we will match you with the first available tutor best qualified to assist you.

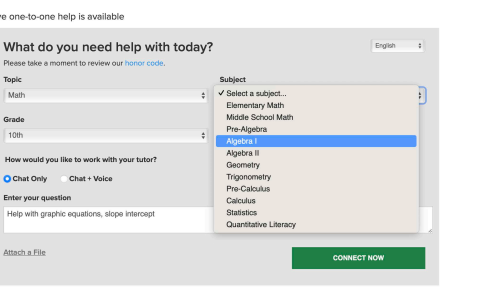

**02**

### **Work together**

Use the chat box or an audio connection to work with your tutor in the online classroom. Use the interactive whiteboard to share work and ideas. All activity in the classroom is recorded for your review and quality control.

### **Submit your paper**

Drop-Off Review allows you to get expert help from a tutor without having to connect for a live session. Upload your writing assignment and get detailed feedback within 12 hours. Retrieve your tutor's completed review under My Sessions.

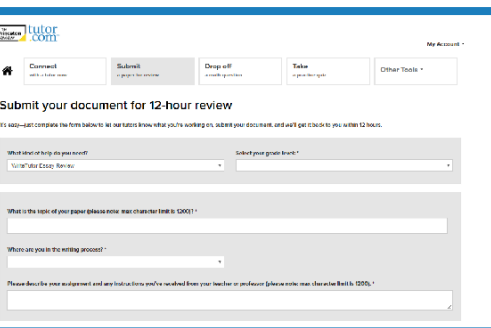

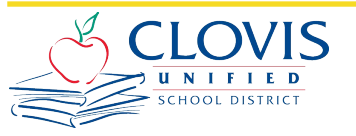

**04**

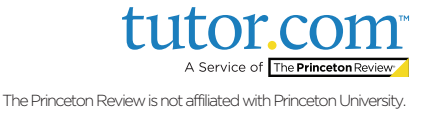

**03**

**01**

**[cusd.com](https://www.cusd.com)**

## How It Works: Tutor.com

#### Other resources to support student success

There's more to Tutor.com than just our expert tutors! Check out our self-paced test prep powered by The Princeton Review, practice quizzes, and video resources for more support.

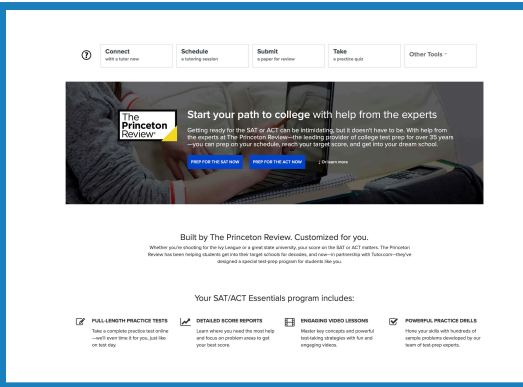

**06**

### **Prep for the SAT or ACT**

Go to Other Tools and find SAT/ACT Essentials. Take practice tests, track score progress, view score reports, watch video lessons, and try powerful practice drills to get your best score yet.

### **Try a practice quiz**

Test your skills in multiple subject areas and get instant scores. Stuck? Confused? Work with a live tutor on your specific question and get the help you need when you need it.

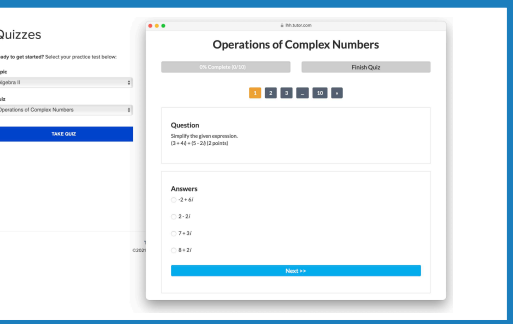

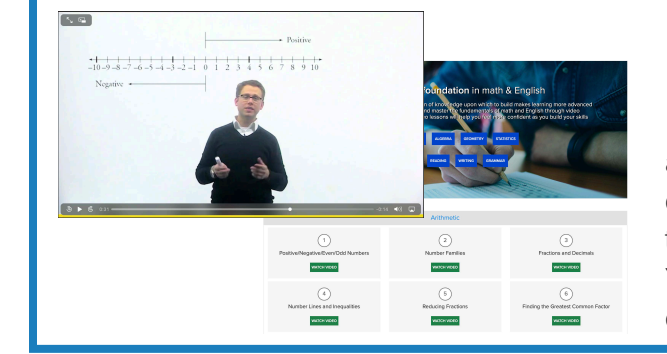

### **Build a strong foundation**

Brush up on some fundamental skills in math and English by watching one of our many quick video lessons. This is a great review tool to help you grasp new concepts more easily. You can also work with a tutor if you're confused!

### **Use My Account**

Review your previous sessions and retrieve drop-off reviews from My Sessions. Be sure to tag your favorite tutors when reviewing your sessions. You can find those favorites under My Favorite Tutors. You can also find files you have saved or shared with tutors in sessions under My Locker.

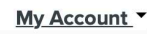

**07**

**05**

**My Sessions My Favorite Tutors My Locker** 

**Account Settings** 

Sign out

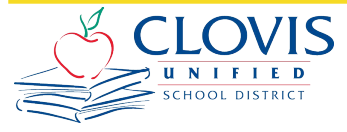

**08**

**[cusd.com](https://www.cusd.com)**

A Service of The Princeton Review The Princeton Review is not affiliated with Princeton University.